# A. Formulaire de gestion des ventes

### 1. Description de l'exemple

#### a. Présentation de l'exemple

Nous sommes l'entreprise SacEni, un distributeur qui commercialise des sacs de sports, un sac en taille L, un autre en taille XL. L'activité débute et l'entreprise souhaite se doter d'un simple fichier pour suivre ses ventes et son stock.

L'outil que vous allez mettre en place va permettre au vendeur de cette petite entreprise de créer, stocker et télécharger des factures.

L'outil va se présenter comme un formulaire à remplir par le vendeur. Il sera accessible à partir d'un fichier Excel et du bouton Accéder à l'outil de gestion des ventes qui sera positionné sur la feuille d'ouverture du classeur.

Voici l'outil une fois qu'il sera finalisé :

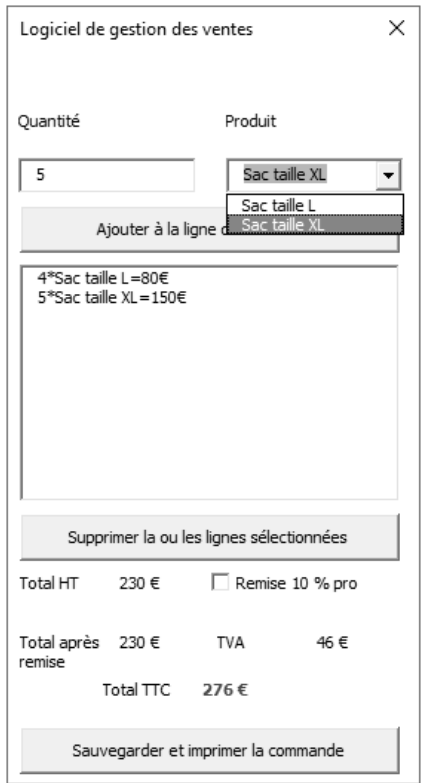

#### b. Présentation du fichier

Pour réaliser cet exemple, vous allez utiliser le fichier Excel Enoncé\_3-A.xlsm. Le format XLSM signifie que c'est un fichier Excel qui prend en charge les macros (permettant l'utilisation de VBA, souvent désactivée par défaut).

Ce fichier contient trois feuilles Excel (appelées sheets en Visual Basic) :

#### Feuille Accueil

Cette feuille est destinée à contenir uniquement le bouton Accéder à l'outil de gestion des ventes. Il permettra l'accès à l'outil de gestion des ventes.

Initialement cette feuille est vide.

#### Feuille Produits

La feuille Produits recense les produits vendus par la société. Elle contient trois colonnes :

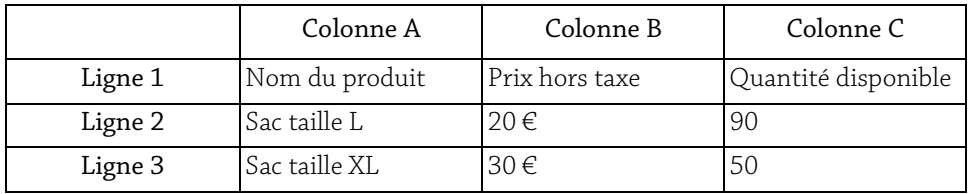

#### Feuille Factures

Cette feuille contiendra les factures créées avec l'outil de gestion des ventes. Elles seront référencées par numéro et vous trouverez également la date/heure de l'édition, ainsi que le montant.

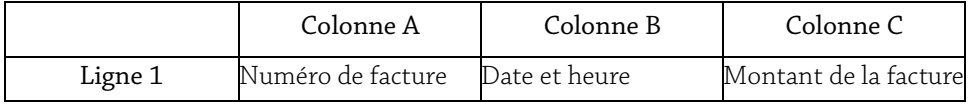

#### c. Fonctionnalités

L'objectif est donc d'avoir un outil qui permet de gérer les ventes des sacs de l'entreprise. Voici la retranscription des besoins sous forme d'exigences.

#### Exigences métiers

Les exigences métiers correspondent à la description des fonctionnalités globales de l'application, c'est le niveau de détail le plus faible :

- ▶ Créer une facture ;
- $\blacktriangleright$  Tracer la facture :
- y Mettre à jour les stocks de produits.

#### Retranscription de ces exigences métiers en fonctionnalités

Les fonctionnalités permettent de détailler les exigences métiers en fonctionnalités qui correspondent aux actions utilisateurs et aux traitements du système. Cette liste doit être exhaustive afin de permettre de réaliser ces fonctionnalités sous forme d'application.

- y Ajouter une ligne de commande
	- $\blacktriangleright$  Choisir la quantité ;
	- $\blacktriangleright$  Choisir le produit :
	- ▶ Valider la ligne de commande ;
- $\blacktriangleright$  Afficher la commande.
- y Supprimer une ligne de commande.
- y Faire le total et permettre l'application d'une remise de 10 %.
- $\blacktriangleright$  Mettre à jour les stocks.

#### 2. Notions de cours

Cet exemple contient de nombreux nouveaux concepts liés à la programmation avec le langage Visual Basic... Quelques repères sont donc utiles pour pouvoir démarrer sereinement.

#### a. Concept de programmation

Voici une description simplifiée de quelques notions de base de programmation permettant une meilleure approche des exemples proposés.

#### Objet et classe

Un objet est une entité informatique, il peut être de toute forme et chaque objet est unique. Il est caractérisé selon son type.

La classe correspond à la définition de l'objet, elle servira de canevas pour la création de nouveaux objets. Par conséquent, tous les objets d'une même classe auront les mêmes propriétés, ils se différencieront par les valeurs de leurs propriétés.

#### Exemple :

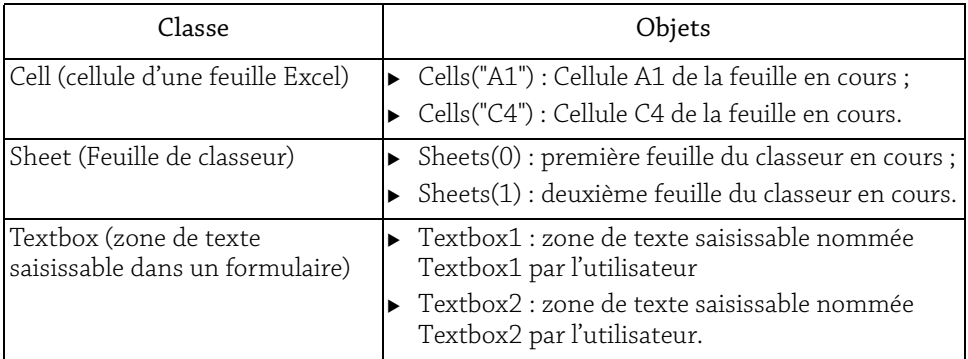

#### Propriétés

Une propriété correspond à un attribut d'une classe. Lorsqu'un objet est créé, il a donc des valeurs assignées à ses propriétés.

Exemple : La cellule d'une feuille comporte de nombreuses propriétés, comme par exemple la valeur : Cells("A1").value

# Méthode

Une méthode correspond à une action qui peut être réalisée par un objet. Par exemple, l'objet feuille de calcul (Sheets) propose une méthode Add qui permet d'ajouter une feuille.

Exemple : Sheets.Add

## Collections

Une collection est une liste d'objets d'une même classe. Par exemple, la collection Sheets correspond à l'ensemble des feuilles. En Visual Basic, les collections sont des objets à part entière avec leurs propres méthodes et propriétés.

# Variables

Une variable est une entité informatique qui permet de stocker des informations au sein de l'application, elle se déclare de la manière suivante :

- $\triangleright$  Dim : permet de définir la variable (Public pour une variable publique) ;
- y Nom\_variable : permet de donner un nom à la variable ;
- y As TypeVariable : permet de typer la variable.

# Exemple :

Dim MaVariable As String

Cela signifie que la variable MaVariable est déclarée en tant que chaîne de caractères.

Les variables sont :

- y Publiques : elles sont accessibles sur l'ensemble de l'application. Elles sont déclarées en dehors de toute procédure de code ;
- y Privées : elles sont accessibles uniquement dans la procédure où elles sont déclarées (sur une procédure donnée).

Les variables sont typées principalement pour les trois motifs suivants :

y Cela permet d'avoir des méthodes (voir précédemment) adaptées à la variable : une addition de chaînes de caractères correspond à la concaténation alors qu'une addition de nombres correspond à la somme des valeurs :

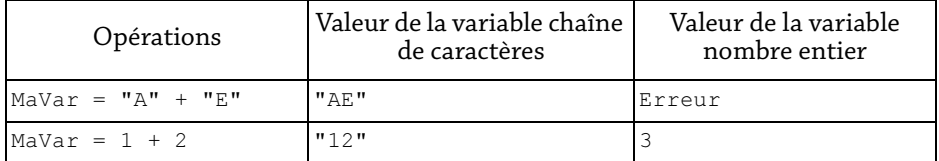

- y Cela facilite le développement et l'usage de variable, le contenu de la variable est attendu.
- y Chaque type de variable a une quantité de mémoire allouée, par conséquent, utiliser le bon type de variable permet d'économiser de la mémoire.

# **Apprenez le langage VBA**<br>et devenez un expert sur Excel

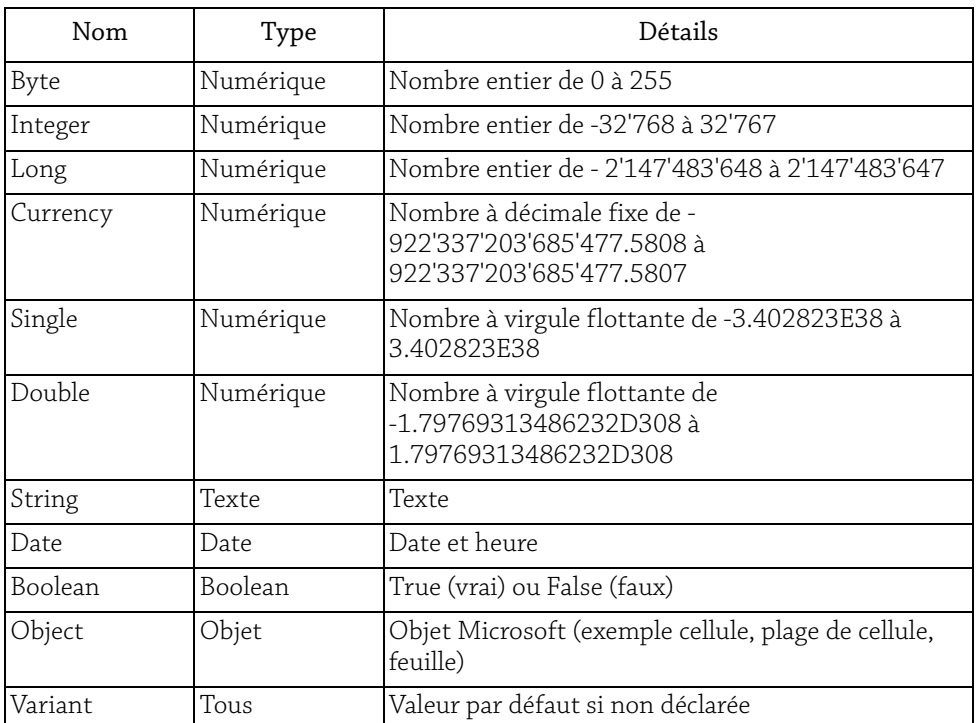

Voici les types de variable et le détail de chacune :

#### b. Concept de formulaire

#### Formulaire

Un formulaire (dit form) est une fenêtre d'interaction entre l'utilisateur et le système. Il s'agit d'une interface visuelle permettant de restituer et/ou collecter de l'information dans le but de faire des traitements.

L'objet formulaire est le contenant des autres objets visuels. Cela signifie qu'il comporte d'autres objets visuels, ceux-là même proposés dans la boîte à outils.

Une même application peut contenir plusieurs formulaires.

#### Les contrôles

Un formulaire est un contenant de contrôles. Ces contrôles sont des objets visuels qui permettent l'interaction avec l'utilisateur.